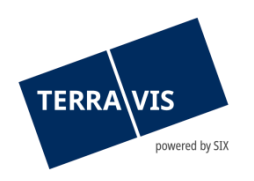

## **SIX Terravis SA** Hardturmstrasse 201 Casella postale 8021 Zurigo (IDI: CHE-114.332.360)

**Release Notes**

**per la release Terravis 7.13 del 24.08.2023**

Release Notes 7.13

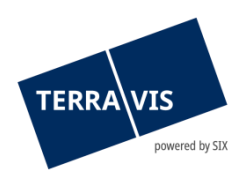

## **Terravis – Release 7.13**

# **Contenuto della release**

## **1. Panoramica delle nuove funzionalità – modifiche**

Con la presente release saranno disponibili le seguenti estensioni e correzioni:

#### **Aspetti generali del sistema Terravis**

• Attivazione dell'autenticazione SAML per istituti di credito

#### **Portale d'informazione Terravis**

• Estensione del servizio web GBIX per consultazioni del registro fondiario

#### **Transazioni commerciali elettroniche Terravis (solo eGVT)**

- Campo supplementare per l'inserimento del numero d'identificazione fiscale per operazioni autenticate da pubblici ufficiali
- Operazione «cambio di proprietà» annullamento dell'operazione, messaggio che indica che l'annullamento non è possibile in caso di pagamenti autorizzati

#### **Transazioni commerciali elettroniche Terravis (eGVT e Nominee)**

- Estensione della funzione per la gestione degli attributi parola chiave/unità organizzativa/riferimento
- Modifica dell'elemento di testo per la procura in caso di operazioni in cantoni con notariato indipendente

#### **Transazioni commerciali elettroniche Terravis (solo Nominee)**

**--**

#### **Amministrazione fiduciaria di cartelle ipotecarie registrali (Nominee Operations)**

**--**

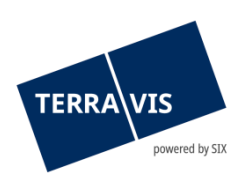

### **2. Dettagli delle nuove funzionalità – modifiche**

#### **2.1. Aspetti generali del sistema/portale Terravis**

#### **Attivazione dell'autenticazione SAML per istituti di credito**

Da ora, collaboratrici e collaboratori di un istituto di credito possono autenticarsi in Terravis tramite SAML. L'amministrazione di collaboratrici e collaboratori che utilizzano SAML può essere effettuata dall'istituto di credito stesso (meccanismo del servizio di caricamento degli utenti) o in seno a Terravis da parte di collaboratrici e collaboratori con diritti di amministrazione utenti. Per il login con SAML è disponibile in aggiunta anche un URL SAML specifico per Terravis. Ulteriori informazioni sui requisiti tecnici e organizzativi per l'utilizzo di SAML in Terravis possono essere richieste a Terravis.

#### **2.2. Portale d'informazione Terravis**

#### **Estensione del servizio web GBIX per consultazioni del registro fondiario**

Nell'ambito delle necessità degli uffici delle esecuzioni e dei fallimenti (e-LEF) è stata ampliata l'interfaccia del servizio web. Tuttavia, l'estensione è disponibile per tutti i partecipanti a Terravis che hanno attivato le relative autorizzazioni nella consultazione del registro fondiario.

Estensioni/adeguamenti:

- Nuova funzione di servizio web getPersonIndex() Questa funzione offre un indice di tutte le persone che soddisfano il criterio di ricerca.
- Estensione funzione di servizio web getParcelIndex() L'estensione consente di utilizzare l'ID delle persone (PersonId)
- Estensione funzione di servizio web getParcelById() L'estensione consente di acquisire lo storico dei proprietari

**Indicazione specifica sull'interfaccia GBIX:** Su richiesta, i partecipanti possono richidere la specifica attuale dell'interfaccia a Terravis.

#### **2.3. Transazioni commerciali elettroniche Terravis (eGVT)**

#### **Campo supplementare per l'inserimento del numero d'identificazione fiscale per operazioni autenticate da pubblici ufficiali**

Per le operazioni seguenti è stato aggiunto un campo supplementare per il n. d'identificazione fiscale:

- Costituzione di cartella ipotecaria, funzione «Iscrizione operazione», nuovo campo d'inserimento: n. d'identificazione fiscale
- Mutazione di cartella ipotecaria, funzione «Iscrizione operazione», nuovo campo d'inserimento: n. d'identificazione fiscale
- Operazione Nominee generica, funzione «iscrizione operazione», aggiunta nuovo campo d'inserimento «Osservazione» come per l'operazione «Iscrizione al registro fondiario (varie)» per trasmettere il numero n. d'identificazione fiscale fiscale al registro fondiario

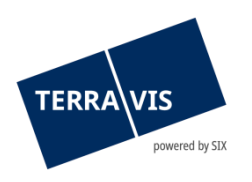

#### **Operazione «cambio di proprietà» – annullamento dell'operazione, messaggio che indica che l'annullamento non è possibile in caso di pagamenti autorizzati**

In caso di annullamento di un'operazione di cambio di proprietà per la quale sono già stati autorizzati pagamenti, ora viene visualizzato il messaggio «Impossibile interrompere l'operazione poiché i pagamenti sono già stati autorizzati». L'operazione può poi essere continuata e i pagamenti autorizzati pendenti potranno essere elaborati di conseguenza nel cockpit di pagamento.

#### **Nota riguardante le istruzioni per l'uso:**

Ulteriori informazioni sono riportate in modo dettagliato nelle relative istruzioni per l'uso. Le istruzioni per l'uso saranno disponibili dopo la release. Le rispettive istruzioni per l'uso possono essere scaricate da[l Centro download Terravis.](https://www.six-group.com/de/site/terravis/usage/download-center.html)

#### **2.4. Transazioni commerciali elettroniche Terravis (eGVT e Nominee)**

#### **Estensione della funzione per la gestione degli attributi parola chiave/unità organizzativa/riferimento**

La gestione degli attributi dell'operazione parola chiave, unità organizzativa e riferimento è ora possibile anche per operazioni che hanno ricevuto la notifica di conclusione dell'operazione, ma non si trovano ancora nello stato di «Concluso». Pertanto, quando tutti i messaggi sono stati completamente elaborati/confermati, non sarà più possibile modificare gli attributi dell'operazione.

#### **Adattamento dell'elemento di testo per la procura in caso di operazioni in cantoni con notariato indipendente**

Il passaggio sulle procure è stato rivisto a livello redazionale e si è fatto riferimento al diritto di firma individuale nel caso di più mandatari. L'adeguamento riguarda tutte le operazioni che coinvolgono ordini a pubblici ufficiali in cantoni con sistema di notariato indipendente.

#### **Nota riguardante le istruzioni per l'uso:**

Ulteriori informazioni sono riportate in modo dettagliato nelle relative istruzioni per l'uso. Le istruzioni per l'uso saranno disponibili dopo la release. Le rispettive istruzioni per l'uso possono essere scaricate da[l Centro download Terravis.](https://www.six-group.com/de/site/terravis/usage/download-center.html)

#### **2.5. Transazioni commerciali elettroniche Terravis (solo Nominee)**

**--**

#### **2.6. Amministrazione fiduciaria di cartelle ipotecarie registrali (Nominee Operations)**

**--**